# **Bosquejo de Unix**

Versión 2. 4 de marzo de 2019.

# **Por Armando Caussade, GCSc, BS**

Puerto Rico Linux Users Group, Inc.,<http://armandocaussade.org/computing/>

Este bosquejo lo hice cuando aprendía Unix en el año 2000. No se trata de una referencia exhaustiva, pues mi propósito era crear una guía solo de los comandos que necesitaba memorizar.

El sistema operativo que utilizaba entonces era IBM AIX v5.2, pero los comandos deberían funcionar de manera parecida en otras versiones de Unix, así como en Linux, BSD y Apple MacOS X.

- I. Entrada y salida del sistema
- II. Administración de usuarios
- III. Manejo de directorios
- IV. Manejo de archivos
- V. Compresión y resguardo (*back-up*)
- VI. Permisos y derechos
- VII. Unidades de almacenaje (*filesystems*)
- VIII. Procesos
- IX. Comunicaciones
- X. Operaciones básicas de TCP/IP
- XI. Impresores
- XII. Misceláneas
- XIII. Filtros y redirección (*pipes*)
- XIV. Operaciones básicas del editor vi

#### **I. ENTRADA Y SALIDA DEL SISTEMA**

- 1. Entrada al sistema (*login*): login [nombre\_del\_usuario] Salida del sistema (*logout*): logout, exit
- 2. Obtener privilegios de administrador: su Terminar privilegios de administrador: exit
- 3. Limpiar una consola de Unix: clear Cerrar una consola de Unix: exit
- 4. Apagado del sistema (con aviso): shutdown Apagado del sistema (por tiempo): shutdown [tiempo\_en\_segundos] Apagado inmediato: shutdown now, shutdown -F Apagado con reencendido: shutdown -r

### **II. ADMINISTRACIÓN DE USUARIOS**

- 1. Crear un usuario: mkuser [nombre\_del\_usuario] Eliminar un usuario: rmuser [nombre del usuario]
- 2. Cambiar la contraseña (del mismo usuario): passwd Cambiar la contraseña (de otros usuarios): passwd [nombre\_del\_usuario]
- 3. Declarar el usuario (breve): whoami Declarar el usuario (detallado): who am i
- 4. Declarar todos los usuarios conectados (breve): users Declarar todos los usuarios conectados (detallado por dirección IP): who Declarar todos los usuarios conectados (detallado por procesos): w

#### **III. MANEJO DE DIRECTORIOS**

- 1. Entrar a un directorio (dentro la misma ramificación): cd [directorio] Entrar a un directorio (en otra ramificación): cd /[paso\_de\_la\_ramificación] Cambiar al directorio hogar: cd
- 2. Subir un nivel (en la misma ramificación): cd .. Subir dos niveles (en la misma ramificación): ed ../.. Subir hasta el primer nivel (i.e., directorio raíz del sistema): cd /
- 3. Declarar el directorio corriente: pwd
- 4. Crear un directorio nuevo: mkdir [directorio] Crear una ramificación: mkdir -p [directorio]
- 5. Eliminar un directorio: rmdir [directorio] Eliminar una ramificación: rm -r [directorio]
- 6. Declarar el contenido de un directorio (breve): ls (ele minúscula, no el número uno) Declarar el contenido de un directorio (detallado): ls -l (guión ele) Declarar el contenido de un directorio (incluyendo los archivos ocultos): ls -a

#### **IV. MANEJO DE ARCHIVOS**

1. Movimiento de archivos:

Copiar un archivo: cp [paso\_de\_origen] [paso\_de\_destino] Mover un archivo: my [paso\_de\_origen] [paso\_de\_destino] Cambiarle el nombre de un archivo: mv [nombre\_anterior] [nombre\_nuevo]

2. Eliminación de archivos:

Sin confirmación: rm [nombre\_del\_archivo] Con confirmación: rm -i [nombre\_del\_archivo]

*Nota importante: se recomienda siempre usar la confirmación; en Unix no hay forma de recuperar un archivo después de eliminado.*

- 3. Para crear un archivo ficticio (*dummy*): touch [nombre\_del\_nuevo\_archivo]
- 4. Cómo actualizar la fecha y hora de un archivo:

 Con la fecha actual: touch [nombre\_del\_archivo] Con otra fecha: touch -t [AAAAMMDDhhmm.ss] [nombre\_del\_archivo] Con la fecha de un archivo alterno: touch -r [archivo\_alterno] [nombre\_del\_archivo]

# **V. COMPRESIÓN Y RESGUARDO (BACK-UP)**

Para archivar y hacer un resguardo se utiliza comúnmente el comando tar (*tape archive*), acompañado de los atributos cvf (*create*, *verbose*, *file-names*) o xvf (*extract*, *verbose*, *file-names*). Este comando puede ejecutarse directamente en consola o como parte de un archivo de proceso (*script*).

1. Para crear un archivo de resguardo utilizando el comando tar:

 De un solo directorio: tar cvf /dev/[unidad] /[paso] De varios directorios: tar cvf /dev/[unidad] /[paso1] [paso2] De una unidad de almacenaje completa: tar cvf /dev/[unidad] \*

2. Para descargar el contenido de un resguardo utilizando el comando tar:

Descargar al directorio corriente: tar xvf [nombre\_del\_archivo] Descargar a otro directorio: tar xvf [nombre\_del\_archivo] -C /[paso]

3. Otras formas de usar el comando tar:

 Ver el contenido del archivo de resguardo: tar tvf /dev/[unidad] Crear un resguardo que va a almacenarse extramuros (*off-site*): tar cvf /dev/[unidad] ./[paso]

4. Los directorios principales que deben resguardarse en un sistema Unix son los siguientes:

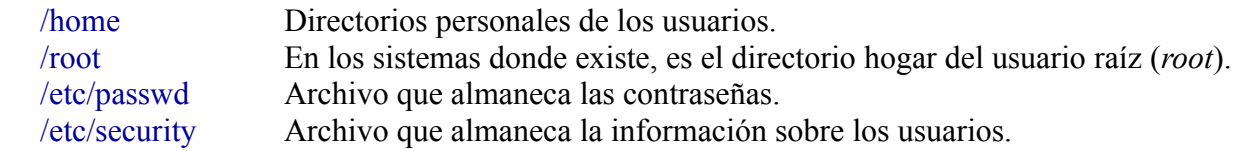

#### **VI. PERMISOS Y DERECHOS**

1. En Unix se pueden configurar los permisos y derechos de las siguientes dos maneras:

 Forma numérica: read=4, write=2, execute=1 Forma simbólica: read=r, write=w, execute=x

Los términos *read*, *write*, *execute* significan leer, escribir y ejecutar.

2. Para cambiar los permisos de un archivo:

 Forma numérica: chmod nnn [archivo] Forma simbólica: chmod u=nnn, g=nnn, o=nnn [archivo]

3. Para cambiar el propietario (*ownership*) de un archivo:

De un archivo: chown [nuevo\_propietario] [archivo] De una ramificación de directorios: chown -R [nuevo\_propietario] [paso\_de\_la\_ramificación]

4. Para cambiar el grupo de un archivo:

De un archivo: chgrp [nuevo\_grupo] [archivo] De una ramificación de directorios: chgrp -R [nuevo\_grupo] [paso\_de\_la\_ramificación]

#### **VII. UNIDADES DE ALMACENAJE (***FILESYSTEMS***)**

Todo sistema Unix debe ser verificado periódicamente para monitorear el espacio consumido por cada unidad de almacenaje. Si alguna unidad llegara a ocupar un 80 % del espacio disponible, sería recomendable ampliarla.

1. Para conocer el espacio utilizado por las unidades de almacenaje existentes:

 Volumen de datos, expresado en bloques de 512 Kb: df Volumen de datos, expresado en bloques de 1 Mb: df -k

2. Para manejar otras unidades de almacenaje:

 Para conocer cuáles unidades están montadas: mount Para ver todas los unidades: lsfs Para montar una unidad: mount /[unidad] Para desmontar una unidad: unmount /[unidad] Para montar un CD-ROM: mount /dev/cd0 Para desmontar un CD-ROM: unmount /dev/cd0

#### **VIII. PROCESOS**

1. Para ver todos los procesos que están ocurriendo en un momento dado:

 Del usuario raíz (*root*): ps De un usuario específico: ps -u [nombre\_del\_usuario] De todos los usuarios: ps -ef

- 2. Para identificar un proceso específico por nombre: ps -ef | grep [nombre\_del\_proceso]
- 3. Para detener un proceso:

 Forma ordinaria: kill [número\_ID\_del\_proceso] Para detenerlo inmediatamente: kill -9 [número ID del proceso]

4. Para obtener una bitácora de fallas y errores del sistema:

 Informe breve: errpt Informe detallado: errpt -a | more

# **IX. COMUNICACIONES**

1. La lista de computadoras conectadas a la red se encuentra en el archivo siguiente: /etc/hosts

Para visualizar este archivo: cat /etc/hosts | more

- 2. Para descargar un archivo de Internet: wget [dirección\_URL]
- 3. Para comunicarse vía Telnet: telnet [dirección\_IP\_del\_destinatario]
- 4. Para enviar un mensaje (*broadcast*) a través de la red:

 A un usuario específico: wall [nombre\_del\_usuario] 'escriba aquí' (la comilla es obligatoria) A todos los usuarios: wall 'escriba aquí' (la comilla es obligatoria)

# **X. OPERACIONES BÁSICAS DE TCP/IP**

1. Para comprobar la comunicación con otra computadora o impresor:

 ping [dirección\_IP\_del\_destinatario] Para terminar el proceso, oprimir CTRL+c

2. Para diagnosticar la comunicación con otra computadora o impresor:

 tracert [dirección\_IP\_del\_destinatario] Para terminar el proceso, oprimir CTRL+c

3. Para verificar el estatus de una red (netstat, *network statistics*):

 Para obtener una lista de conecciones activas: netstat -a Para ver los controladores de red (*network interfaces*) con sus estadísticas: netstat -i 4. Para comunicarse vía FTP:

 Iniciar FTP y abrir una conexión: ftp [dirección\_IP\_del\_destinatario] Iniciar FTP y abrir una conexión, con detalles (*verbose*): ftp -v [dirección\_IP\_del\_destinatario] Comandos básicos: put, get, ls, pwd, cd, ascii, binary Cerrar una conexión: close Salir de FTP: bye

#### **XI. IMPRESORES**

1. Para imprimir un archivo de texto:

Al impresor por defecto (*default*): lp [nombre\_del\_archivo] A un impresor específico: lp -d[nombre\_impresor] [nombre\_del\_archivo]

2. Para redirigir el resultado de un comando a un impresor:

 Al impresor por defecto: [comando] | lp A un impresor específico: [comando] | lp -d[nombre\_del\_impresor]

3. Para verificar si un impresor está activo o inactivo:

Un impresor específico: lpstat -p[nombre\_del\_impresor] | more Todos los impresores conectados a la red: lpstat | more Para activar un impresor: qadm -U [nombre\_del\_impresor]

4. Para cancelar trabajos acumulados en espera (*queue*):

 Todos los trabajos: cancel [nombre\_del\_impresor] Un solo trabajo: cancel [número ID del trabajo]

# **XII. MISCELÁNEAS**

- 1. Para conocer el nombre del computador: hostname
- 2. Para crear un enlace (*link*) simbólico: ln -s [origen] [destino]
- 3. Para invocar la información de ayuda sobre un comando: man [comando]
- 4. Calculadora de Unix:

 Para invocarla: bc Para cerrarla: quit

- 5. Para obtener la fecha actual: date
- 6. Para obtener un calendario:

 Del mes actual: cal De otro mes, en el año actual: cal [mm] De otro mes y año: cal [mm] [aaaa] De un año completo: cal [aaaa]

7. Para repetir el último comando utilizado:

 Forma general: r Forma específica: r [letra\_inicial\_del\_último\_comando\_emitido]

8. Comandos utilizados frecuentemente en archivos de proceso (*script*):

 Mostrar un texto en consola: echo ["escriba aquí"] (es obligatorio incluir las comillas) Mostrar una línea en blanco: print

# **XIII. FILTROS Y REDIRECCIÓN (***PIPES***)**

1. Para ver el contenido de un archivo de texto utilizando cat (*concatenate*):

Forma ordinaria: cat [nombre\_del\_archivo] Cada línea señalada con un número: cat -n [nombre\_del\_archivo] Dividido en segmentos: pg [nombre\_del\_archivo] Línea por línea: <ENTER>

Página por página: <SPACE BAR> Para salir: q

2. Para crear un nuevo archivo de texto directamente desde la consola:

```
 cat > [nombre_del_nuevo_archivo]
 [escriba_aquí]
 CTRL+d
```
3. Para anejar algún texto al final de un archivo:

```
 cat >> [nombre_del_archivo]
 [escriba_aquí]
CTRI+d
```
4. Para inspeccionar los contenidos de un archivo con grep:

 Con discrimen entre mayúscula y minúscula (*case sensitive*): grep [argumento] [archivo] Sin discrimen entre mayúscula y minúscula: grep -i [argumento] [archivo] Con relación (*wildcard*) para un solo caracter: grep [argumento]? [archivo] Con relación para una serie de caracteres: grep [argumento]\* [archivo]

5. Para dividir en páginas el despliegue de un resultado: [comando] | more

- 6. Para ejecutar dos comandos en una misma línea: [comando\_1];[comando\_2]
- 7. Para continuar en la línea siguiente un comando que abarca más de una línea:

 $[1]^a$  línea del comando] \ [2<sup>.ª</sup> línea del comando]

#### **XIV. OPERACIONES BÁSICAS DEL EDITOR VI**

Se invoca el editor escribiendo vi (de la palabra *visual*). Todos los comandos requieren que se oprima primero la tecla de <ESC>. Los comandos de manipulación de archivos empiezan con dos puntos <:>.

1. Manipulación de achivos:

 Grabar— :w Salir y grabar— :wq Salir sin grabar— :q! Dar nombre a un archivo nuevo (*save as*)— :f [archivo]

2. Movimiento del cursor:

 Un caracter hacia la derecha: l Un caracter hacia la izquierda: h Un caracter hacia arriba: k Un caracter hacia abajo: j Una consola hacia el frente: CTRL+f Una consola hacia atrás: CTRL+b

3. Edición de texto:

 Añadir una línea: o Eliminar una línea: dd

**Copyright © 2019, 2000 Armando Caussade. Reservados algunos derechos.** Este opúsculo es gratis. Puede fotocopiarse y distribuirse libremente.

Licencia Creative Commons: Atribución – No comercial – Sin derivar 4.0 Internacional.  $CC$  BY–NC–ND 4.0.